# **Wagtail Colour Picker Documentation**

Release 0.0.6

**Stuart George** 

### Content

| 1 | Installation | 3  |
|---|--------------|----|
| 2 | Settings     | 5  |
| 3 | Contributors | 7  |
| 4 | Changelog    | 9  |
| 5 | Screenshots  | 11 |

Enables you to configure colours in your sites settings file to change the text colour in the DraftJS editor.

Content 1

2 Content

Installation

Wagtail Colour Picker is available on PyPI - to install it, just run:

```
pip install wagtailcolourpicker
```

Once thats done you need to add the following to your  ${\tt INSTALLED\_APPS}$  settings:

```
INSTALLED_APPS = [
    ...
    'wagtailcolourpicker'
    ...
]
```

Go to your cms admin area and you will see a new icon in the DraftJS toolbar.

Settings

Any settings with their defaults are listed below for quick reference.

```
# the icon in the DraftJS toolbar
WAGTAILCOLOURPICKER_ICON = [...]

# the colours to show in the picker window
WAGTAILCOLOURPICKER_COLOURS = {
    'black': '#000000',
    'white': '#ffffff'
}
```

6 Chapter 2. Settings

Contributors

People that have helped in any way shape or form to get to where we are, many thanks.

#### 3.1 In our team

• Stuart George

### 3.2 In the community

### Changelog

#### 4.1 0.0.6

- Update to wagtail 2.4
- Fix issue with modal submission

#### 4.2 0.0.5

• Update to wagtail 2.3

#### 4.3 0.0.4

• Use static template tag for when using external storage

#### 4.4 0.0.3

• Include missing css in package

#### 4.5 0.0.2

• Documentation

#### 4.6 0.0.1

• Initial Release

#### Screenshots

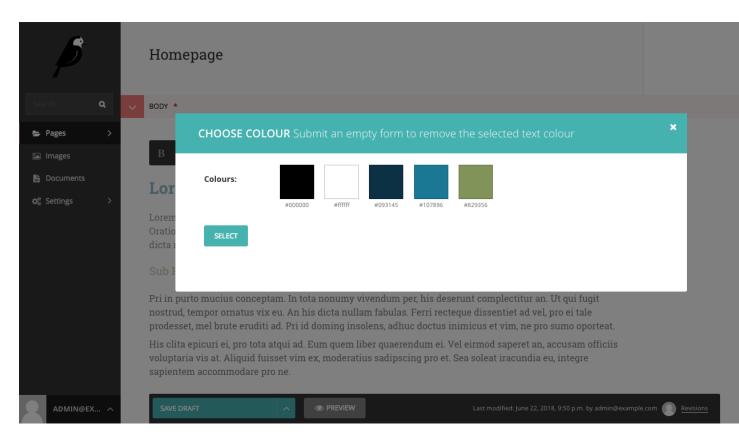

Fig. 1: Picker

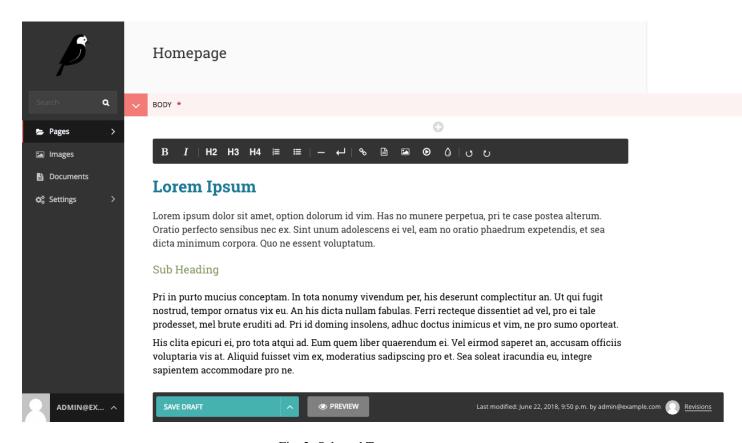

Fig. 2: Selected Text